### VY\_32\_INOVACE\_M\_02\_06

Šablona III/2 – Inovace a zkvalitnění výuky prostřednictvím ICT

## Násobilka 7

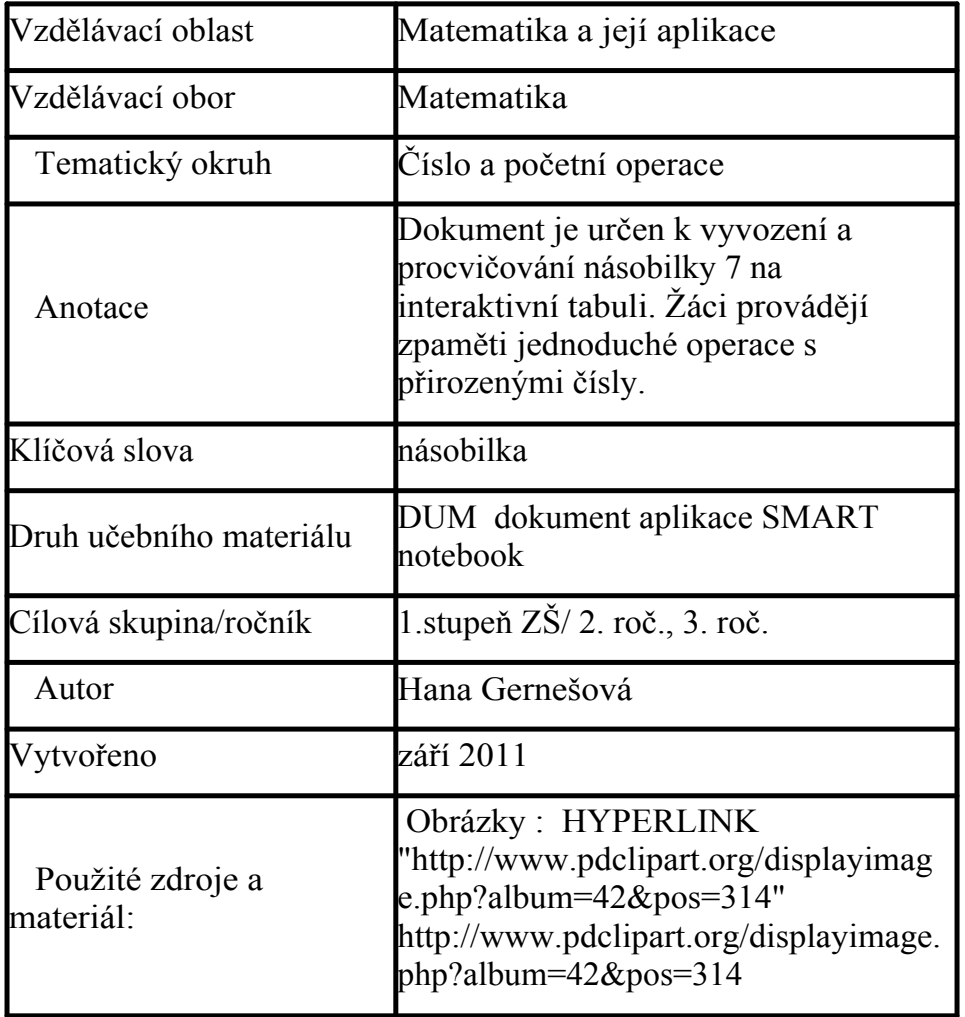

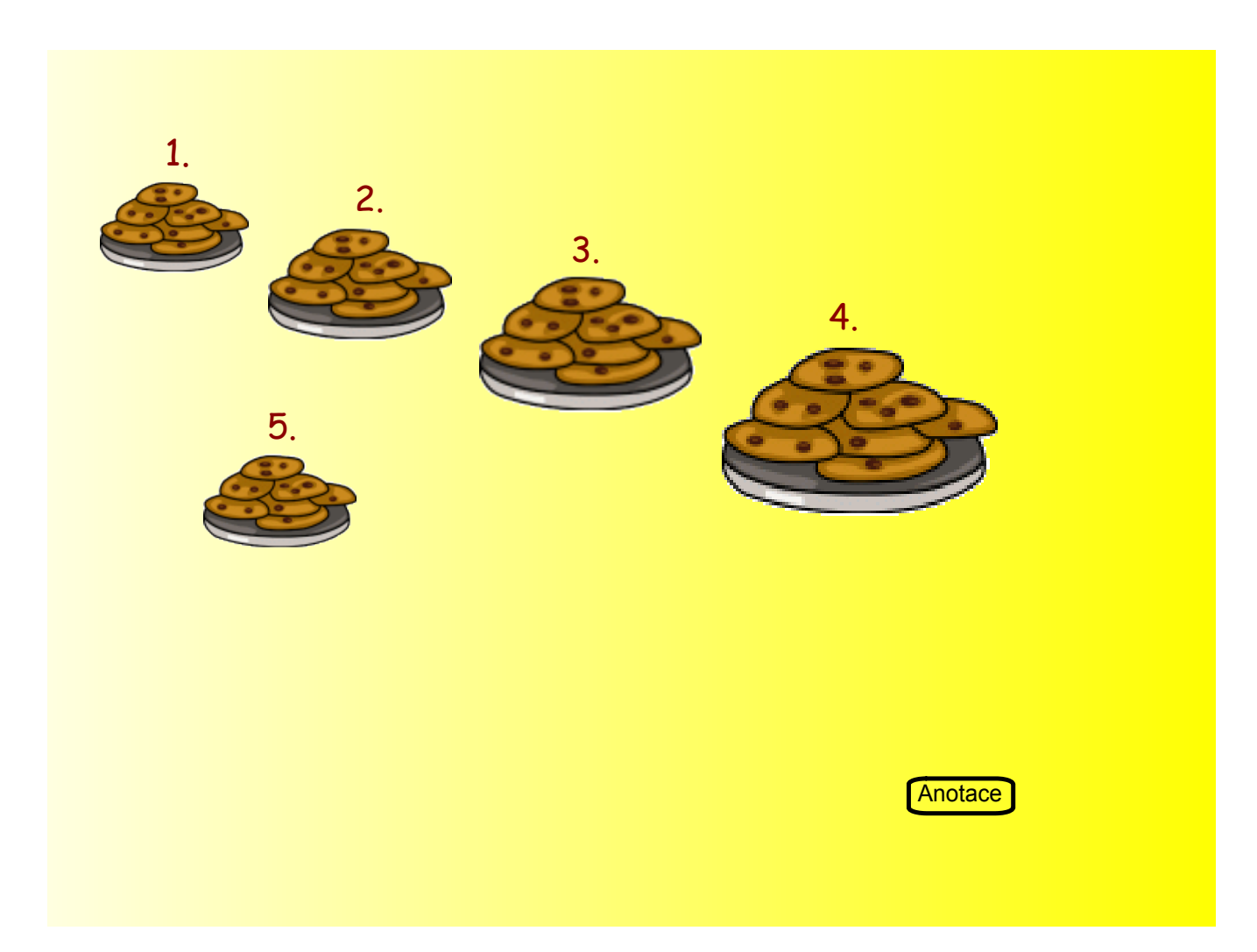

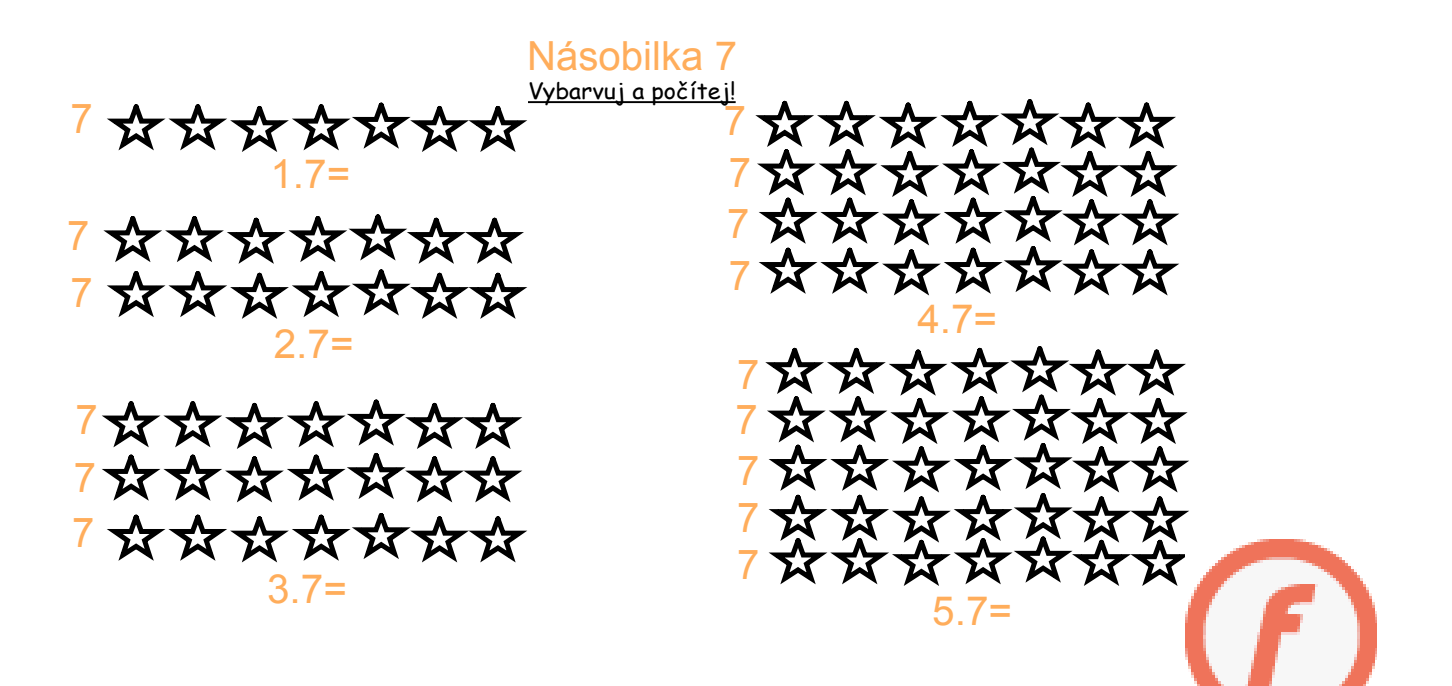

# Vybarvuj čtverečky a počítej je!

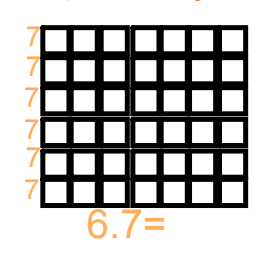

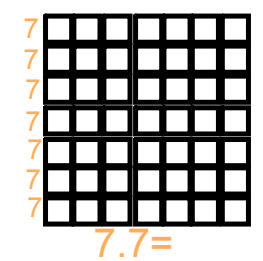

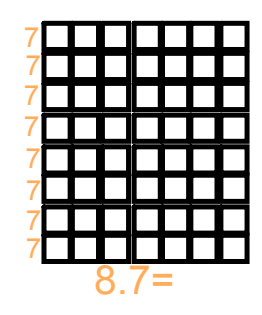

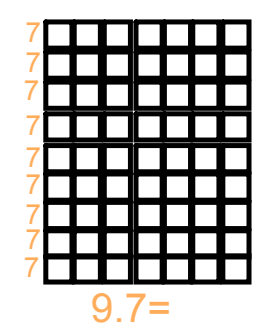

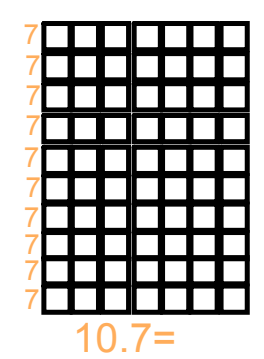

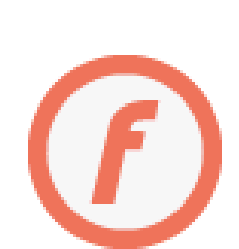

#### **Random Word Chooser SMART**  $1.7 =$  $7:7=$  $2.7=$  $14:7=$  $3.7=$  $21:7=$  $4.7 =$  $28:7=$  $5.7=$  $35:7=$  $6.7=$  $42:7=$  $7.7 =$  $49:7=$  $8.7 =$  $56:7=$  $9.7 =$  $63:7=$  $10.7=$  $70:7=$  $0.7 =$  $49:7=$  $0:7=$  $56:7=$  $\blacksquare$  No repeat No. of names  $\boxed{24}$   $\boxed{\mathbf{v}}$ Reset Select

## Zmáčkni tlačítko "Select". Vybraný příklad vypočítej!

### Zmáčkni tlačítko "Select". Vybraný příklad vypočítej! Ukázka:

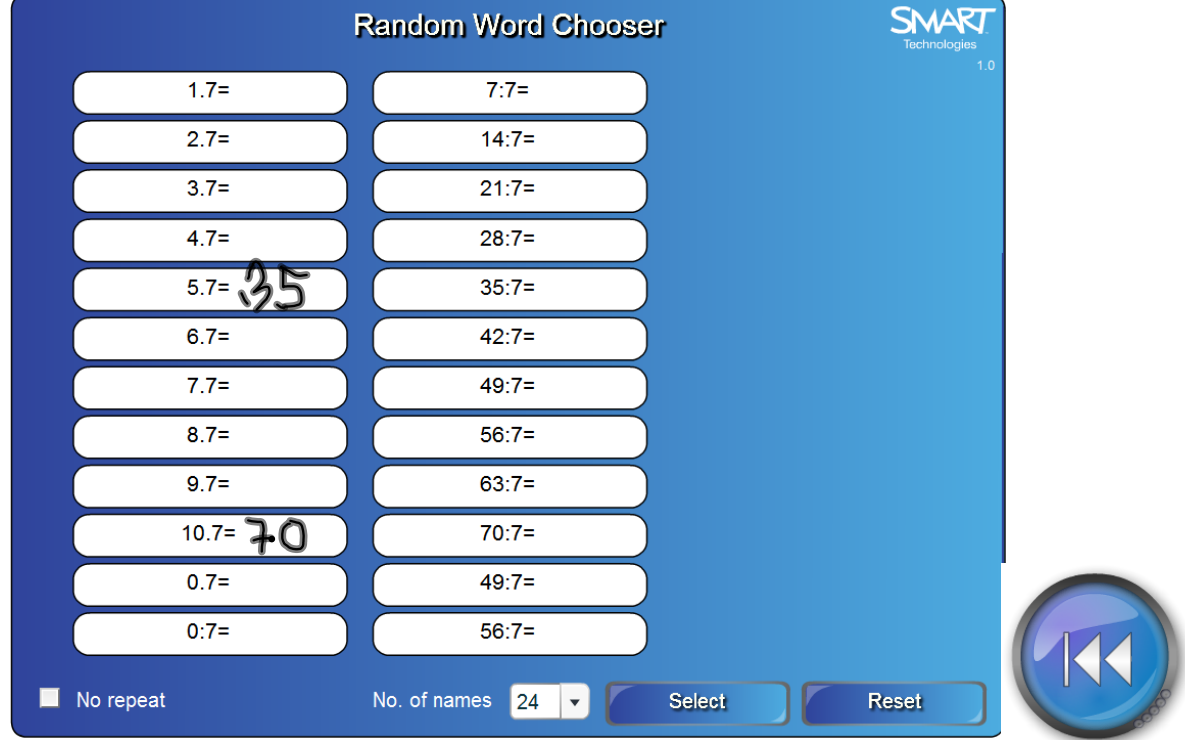

Do první housenky vlož nebo napiš násobky čísla 6, do druhé násobky čísla 7. Obě housenky můžeš vybarvit.

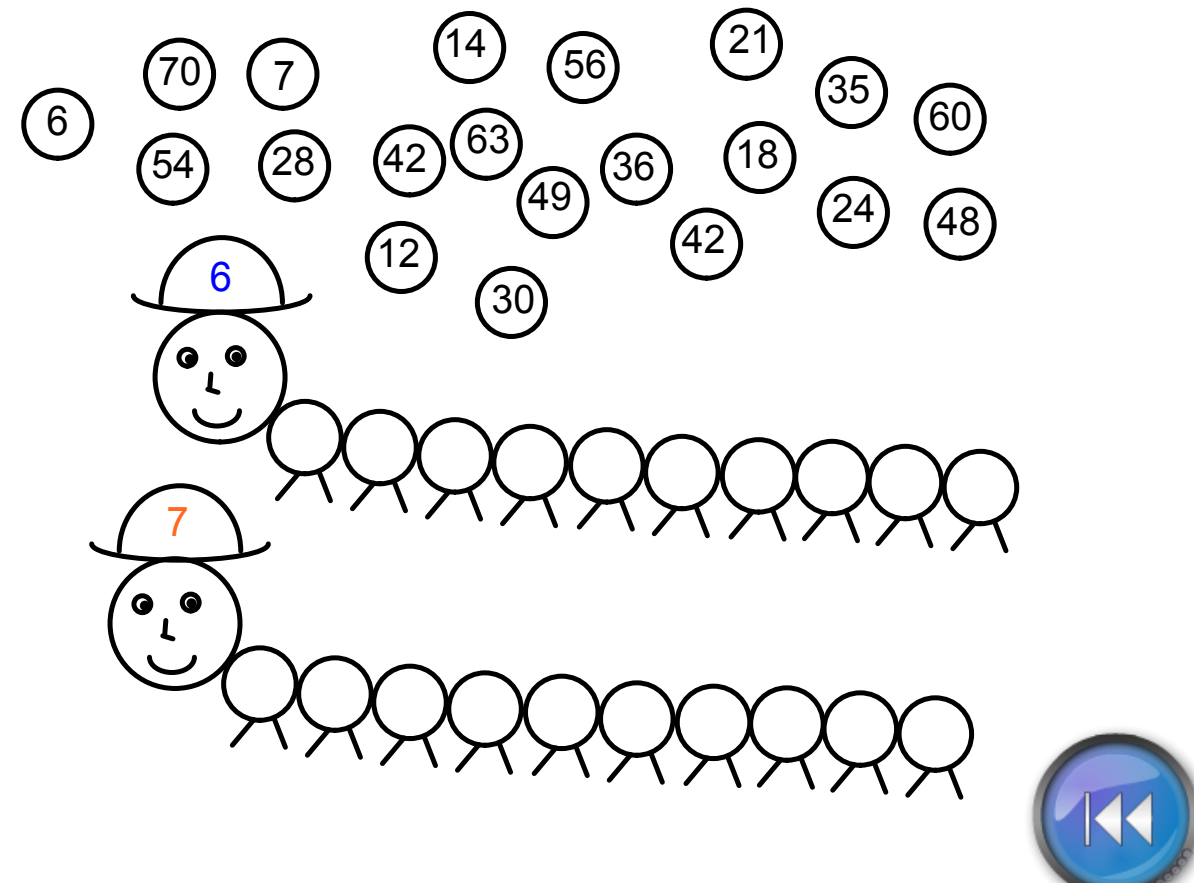

Do první housenky vlož nebo napiš násobky čísla 6, do druhé násobky čísla 7. Obě housenky můžeš vybarvit.

Řešení:

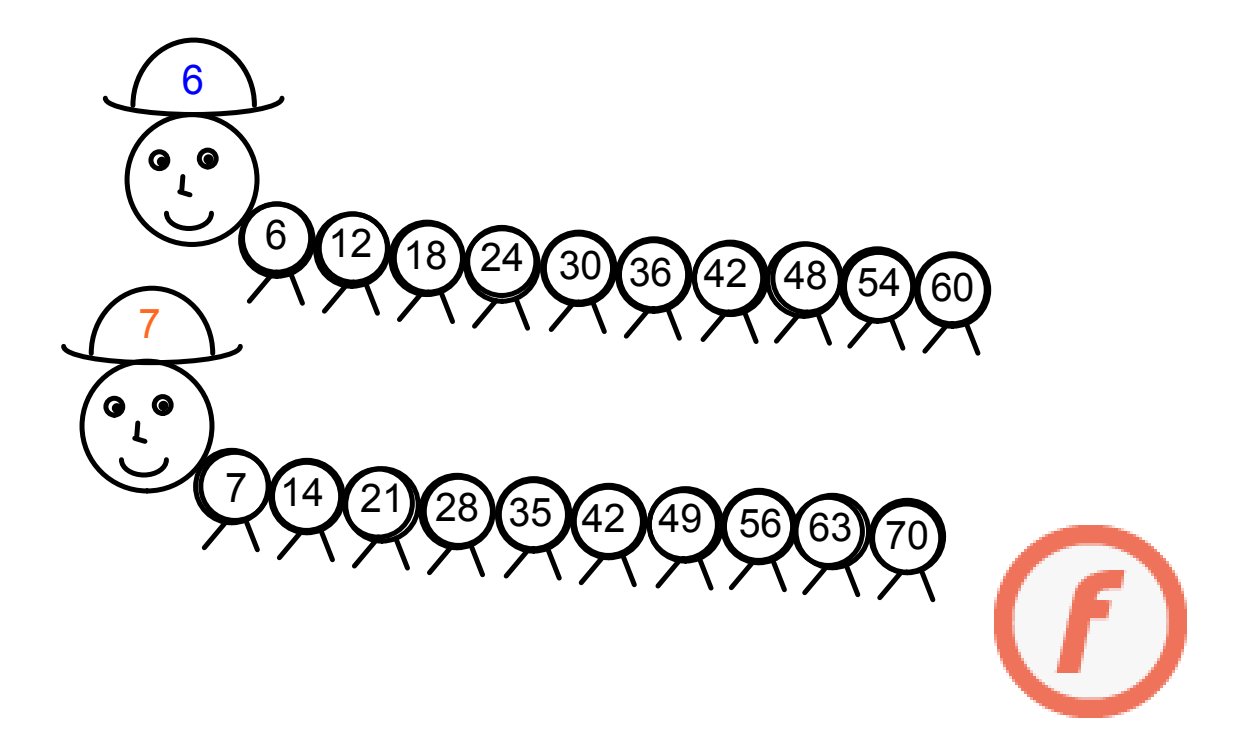

Klikni na jednu z kostek a vypočítej příklad, který se na ní objeví. Pokud ukážeš na šipku, příklad se objeví vedle kostek, můžeš dopsat výsledek.

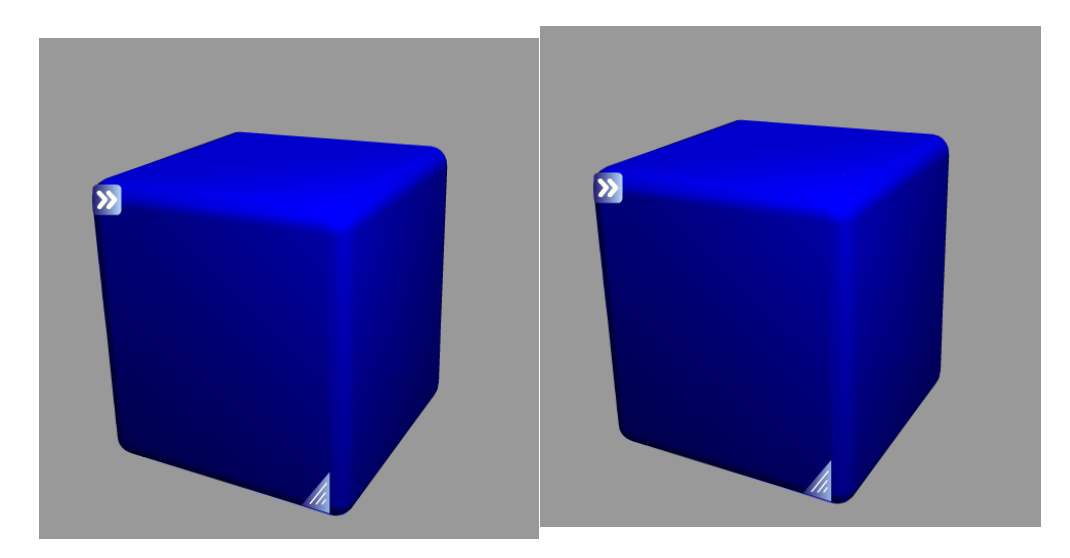

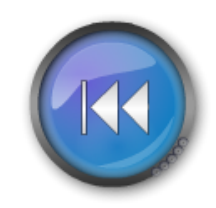

Klikni na jednu z kostek a vypočítej příklad, který se na ní objeví. Pokud ukážeš na šipku, příklad se objeví vedle kostek, můžeš dopsat výsledek.

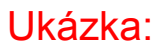

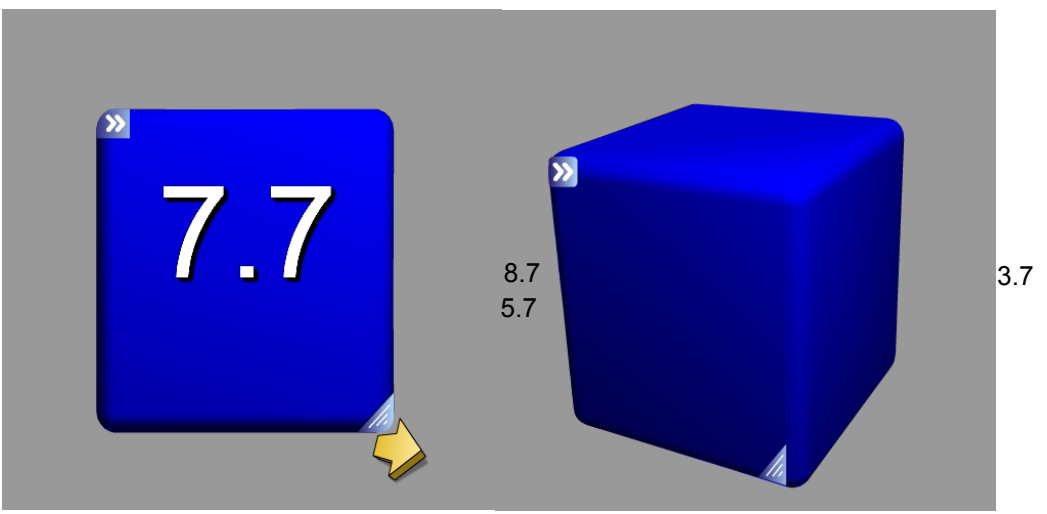

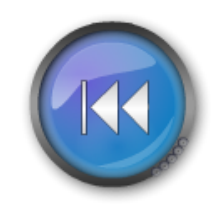

InovaceM06.doc

AnotaceM06.pdf